# **Information**

# **HiPath 3000 Manager C Administration HiPath 3000**

Mit HiPath 3000 Manager C kann der Kunde selbst Administrationsaufgaben erledigen. Dazu bietet HiPath 3000 Manager C netzweit die Administration aller HiPath 3000 von zentraler Stelle, die Verwaltung sämtlicher Kundendaten in einer zentralen Datenbank und einfaches Einrichten, Umziehen und Verändern der Teilnehmer.

**Siemens Enterprise Communications** www.siemens-enterprise.com

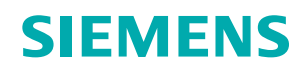

# **Administrationsmöglichkeiten**

HiPath 3000 Manager C erlaubt das Administrieren folgender Einstellungen:

# **OpenStage und optiPoint Telefone**

Tastenton ein/aus

### **Tastenprogrammierung**

Freie Programmierung der Tasten von Systemtelefonen und Tastenmodulen

### **IP-Workpoints**

Administration von Loginnamen und Passwörtern

### **Teilnehmer**

- Namen (bis zu 16 Zeichen)
- Zugriffsberechtigungen für Leistungsmerkmale, beispielsweise externe Anrufumleitung, Aufschalten, DISA-Autorisierungen

### **HiPath Cordless Office (CMI)**

Teilnehmer anmelden

### **Sperrung von Telefonen**

- Sperrcode (5-stellig)
- PIN-Code für Cordless-Anwender

### **Displaysprache**

Einstellen der Sprache pro Station

### **Displaynamen (Firmenlogo)**

Änderung des Firmennamens im Display

### **Entry VoiceMail (EVM)**

• Einrichtung, Zuordnung von Mailboxen • Einspielung von individuellen Ansagen (Wave Files)

### **Vermittlungsplatz**

Max. Anzahl wartender Anrufe

### **Hotline**

- Art
- Hotline-Ziele

### **Rufnummernplan**

Definieren der internen Rufnummer

### **Namen der MULAP-Gruppen**

Rufnummer und Typ der MULAP-Gruppe werden angezeigt. Der Name ist änderbar.

### **Abrechnungskennziffern**

- ACCT-Eingabe
- Art der Überprüfung

### **Anrufübernahme**

Definieren der Stationen in Anrufübernahmegruppen

### **Automatische Nachtschaltung**

Einrichtung über einen Zeitplan

### **Automatische Wegesuche (LCR)**

Wahl- und Zeitpläne ändern, um günstige Call by Call-Anbieter nutzen zu können.

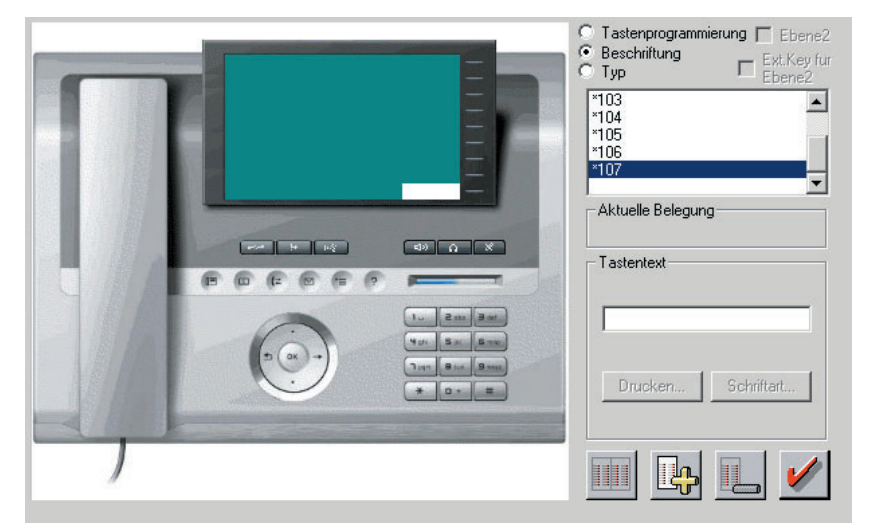

**Tastenprogrammierung am OpenStage 80**

### **UCD Gruppen (Integriertes Call Center)**

Konfiguration von Mitgliedern (Agenten) und Wartezielen

### **Ziele der Rufweiterschaltung für Teilnehmer und Gruppen**

Automatische Weiterschaltung eines Anrufs, wenn sich ein Teilnehmer nach einer einstellbaren Zeit nicht meldet.

### **Gruppen und Sammelanschlüsse**

Mehrere Teilnehmer sind unter einer einzigen Rufnummer erreichbar.

### **Zuweisung und Modifikation der Amtsberechtigung**

Durch Zuweisung von Berechtigungsgruppen einstellen, ob Teilnehmer externe Rufe starten und/oder empfangen können.

### **Zentrale Kurzwahl**

- Eingeben, Modifizieren, Löschen von Zielen (max. 27 Stellen)
- Eingeben von Namen für Ziele
- Import/Export im Standarddateiformat

### **Abwesenheits-/Mitteilungstexte**

Bearbeiten von Systemtexten

### **Gebührendatenformat**

- Gebührendaten-Multiplikator
- Währungsformat

### **Verbindungsgebühren**

- Gebührenanzeige pro Teilnehmer/Leitung
- **Ausdruck**
- **Export in Datei**

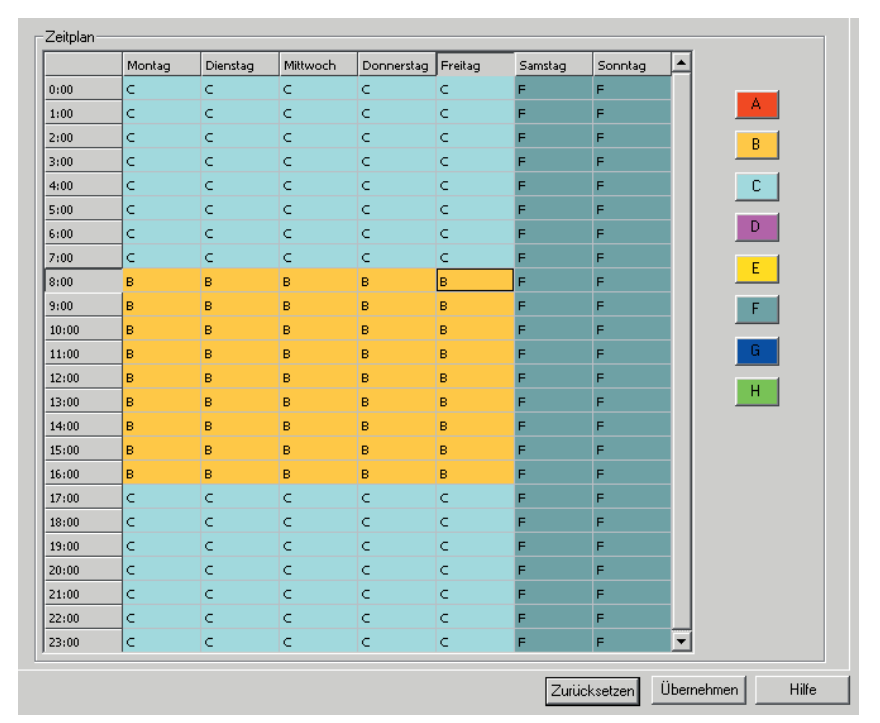

**Zeitplan der Automatischen Wegesuche**

# **Sprachen der Bedienoberfläche**

- Deutsch Finnisch
- US-Englisch Dänisch
- GB-Englisch Schwedisch
- 
- Französisch Polnisch
- Spanisch Ungarisch
- Italienisch Russisch
- 
- Niederländisch Griechisch
- Portugiesisch

# **Hilfefunktion**

Kontextsensitive Hilfe in den Sprachen Deutsch, US-Englisch, Französisch, Spanisch, Italienisch, Niederländisch, Portugiesisch und Russisch

### $2.1.2$ Symbolleiste .<br>Über die Symbolleiste können Sie wichtige Funktionen, die Ihnen auch über die Menüleiste zur Verfügung stehen, direkt und schnell<br>aufrufen. Bei einigen Symbolen lassen sich durch Klicken auf das Dreieck rechts neben dem 2 · 台 台 日 朝君 曲 · 今 · 犯 · 广 · ● · 争 · 悲 · 怒 · 恐 · 迎 · 迎 · 傻 · ? In der Symbolleiste finden Sie:<br>(von links nach rechts) KDS öffnen  $\mathcal{L}$ KDS schließen 户 KDS speichern  $\blacksquare$ Übertragen A) Öbertragen | HiPath 5000 RSM/AllServe Server 點 Einstellungen | Netzweite Daten  $\blacksquare$ Einstellungen | Station einrichten

**Beispiel für ein Fenster der Hilfefunktion**

◈

# **Anbindung an HiPath 3000/5000**

- Per V.24-Schnittstelle
- Per  $S_0$ -Schnittstelle
- TCP/IP-Schnittstelle
- Fernzugriff über: – Analoges Modem – ISDN

# **Hard- und Softwarevoraussetzungen**

Der Administrations-PC muss folgende Voraussetzungen erfüllen:

## **Hardware**

- 300 MB freier Festplattenspeicher
- Min. 512 MB RAM
- VGA-Monitor (800 x 600)
- 1 freie V.24-Schnittstelle, S<sub>0</sub>-Karte oder Netzwerkkarte

# **Betriebssysteme**

### **Server**

- Windows 2000 Server SP2, SP3, SP4
- Windows 2003 Server (nur 32 Bit)
- Windows 2008 Server

### **Clients**

- Windows 2000
- Windows XP Professional
- Windows 2003
- Windows 2008
- Windows Vista
- Windows 7

# **Lieferumfang**

Mitgeliefert wird eine CD-ROM mit Installationsanweisungen in Deutsch und Englisch.

# **Kompatible Systeme**

- HiPath 3000 (alle Versionen)
- HiPath 5000 RSM

Copyright © Siemens Enterprise Communications GmbH & Co. KG, 11/2011 Hofmannstr. 51, D-80200 München

Siemens Enterprise Communications GmbH & Co. KG is a Trademark Licensee of Siemens AG

Sachnummer: A31002-E1300-A290-12-29

Die Informationen in diesem Dokument enthalten lediglich allgemeine Beschreibungen bzw. Leistungsmerkmale, die je nach Anwendungsfall nicht immer in der beschriebenen Form zutreffen oder sich durch Weiterentwicklung der Produkte ändern können. Eine Verpflichtung, die jeweiligen Merkmale zu gewährleisten, besteht nur, sofern diese ausdrücklich vertraglich zugesichert wurden. Liefermöglichkeiten und technische Änderungen vorbehalten.

OpenScape, OpenStage und HiPath sind eingetragene Warenzeichen der Siemens Enterprise Communications GmbH & Co. KG. Alle anderen Marken-, Produkt- und Servicenamen sind Warenzeichen oder eingetragene Warenzeichen ihrer jeweiligen Inhaber.